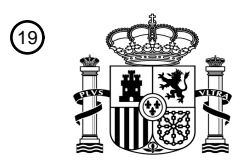

OFICINA ESPAÑOLA DE PATENTES Y MARCAS

ESPAÑA

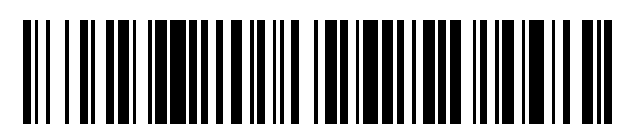

 $\text{\tiny 11}$ Número de publicación: **2 563 164** 

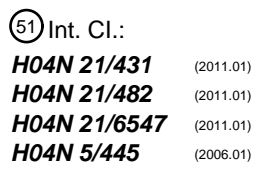

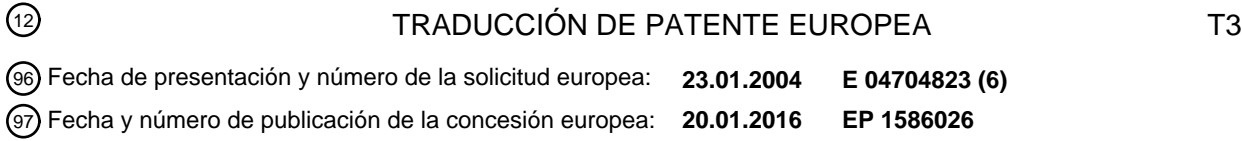

### **Sistema y método para hacer publicidad de un programa que se está emitiendo mediante el** 54 Título: **uso de una interfaz de guía electrónica de programas**

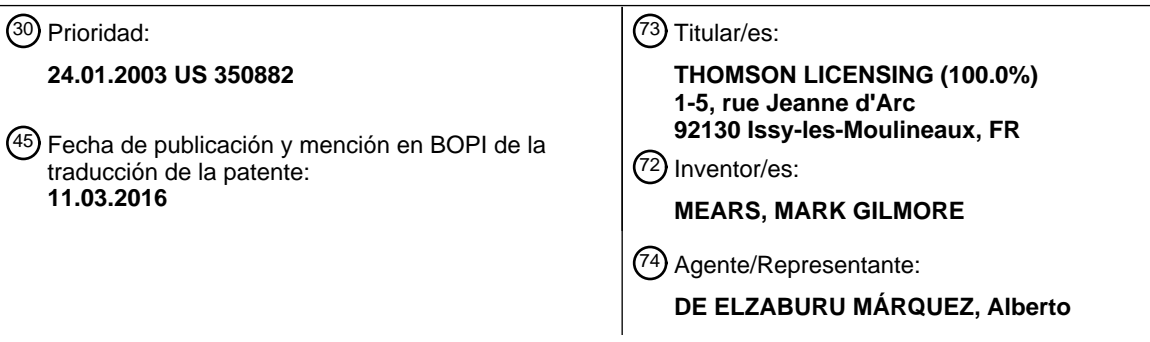

Aviso: En el plazo de nueve meses a contar desde la fecha de publicación en el Boletín europeo de patentes, de la mención de concesión de la patente europea, cualquier persona podrá oponerse ante la Oficina Europea de Patentes a la patente concedida. La oposición deberá formularse por escrito y estar motivada; sólo se considerará como formulada una vez que se haya realizado el pago de la tasa de oposición (art. 99.1 del Convenio sobre concesión de Patentes Europeas).

### **DESCRIPCIÓN**

Sistema y método para hacer publicidad de un programa que se está emitiendo mediante el uso de una interfaz de guía electrónica de programas

#### **Campo técnico**

5 La presente invención se refiere al campo de las guías electrónicas de programas en general, y en particular, a aparatos y métodos de promoción/publicidad mediante el uso de guías electrónicas de programas.

#### **Antecedentes de la invención**

Debido a la llegada de la televisión por cable, de sistemas de satélite directo, y de otros sistemas de transmisión de programas de televisión, los telespectadores disponen de cantidades muy grandes de programas para elegir. Se han 10 desarrollado sistemas sofisticados para ayudar a un espectador a seleccionar programas para ver o grabar, entre los que se encuentra la Guía Electrónica de Programas (EPG).

Una EPG se visualiza en una pantalla de televisión a modo de interfaz. En esencia, una EPG es un medio interactivo, sobre pantalla, equivalente a las guías de programación de TV encontradas en los periódicos locales o en otros medios impresos. Una interfaz de EPG puede proporcionar varias clases diferentes de información acerca

- 15 de cada programa que caiga dentro de la franja de tiempo cubierta por la EPG. La franja de tiempo abarca típicamente desde la hora siguiente hasta siete días por anticipado. La información de programa de EPG se presenta normalmente en una parrilla de dos dimensiones que comprende una pluralidad de celdas de programa en donde cada celda corresponde a un programa particular. Típicamente, la parrilla de planificación de programas de EPG tiene la hora sobre un eje y el número de canal sobre el otro eje.
- 20 A diferencia con guías no interactivas que residen en un canal dedicado y se limitan a desplazarse a través de la programación actual en otros canales, los espectadores pueden acceder a una interfaz de EPG en cualquier momento introduciendo un comando apropiado en un control remoto, teclado, ratón, o en otro dispositivo de entrada de datos. Una vez que un espectador introduce el comando apropiado, el contenido que se está visualizando en la pantalla de televisión (es decir, el canal actualmente sintonizado) se sustituye por la interfaz de EPG. Una vez que
- 25 se presenta la interfaz de EPG, un espectador puede interactuar con la interfaz de EPG controlando un medio indicador, tal como un cursor convencional, una flecha de puntero, un área resaltada, o similar. El espectador controla la posición del cursor dentro de la interfaz usando las flechas direccionales sobre un controlador remoto apropiadamente configurado o a través de otro medio convencional tal como un teclado o un ratón. Al hacer esto, un espectador puede navegar por la parrilla de planificación de programas de EPG respecto a la programación
- 30 deseada. Adicionalmente, un espectador puede interactuar con, y navegar a través de, la información asociada a una celda de la parrilla de planificación de programas u otra área específica de la interfaz resaltando esa celda o área con el cursor e introduciendo un comando apropiado. Esto permite que el espectador realice una diversidad de funciones asociadas a esa celda o área resaltada de programa particular. Ejemplos de funciones que pueden ser realizadas son programar un VCR para grabar automáticamente un programa que esté asociado a la celda resaltada
- 35 o ver información detallada acerca de ese programa. Tales EPGs son conocidas en el estado de la técnica y han sido descritas, por ejemplo, en las Patentes U.S. números 5.532.754, 5.353.121, 5.479.268 y 5.479.266.

El contenido y la estructura de una interfaz de EPG están controlados por un proveedor de cabecera. El proveedor de cabecera transmite datos de guía electrónica de programas a un aparato de recepción que está conectado a, o ha sido construido en, un módulo de visualización, tal como una pantalla de televisión o un monitor de ordenador.

- 40 Esta transmisión de datos puede ocurrir a través de satélite, cable, líneas de teléfono, o torres de transmisión convencionales. El aparato de recepción recibe los datos, los procesa y presenta la interfaz de EPG resultante sobre el área de visualización del módulo de visualización. La Patente U.S. núm. 5.515.106, Chaney, describe una estructura de paquete de datos necesaria para implementar un sistema de EPG.
- Desde su introducción inicial, las EPGs están convirtiéndose de manera constante en una característica estándar de 45 los sistemas de recepción de televisión doméstica. Como resultado de su amplio uso y capacidad para llamar la atención de cantidades masivas de televidentes, los expertos en la materia han llegado a apreciar que las EPGs pueden servir como medio válido de espacio publicitario. Actualmente, las EPGs se usan para publicitar/promover una gama casi sin fin de productos, incluyendo eventos venideros en directo, programas de todas las clases, y productos comerciales ordinarios. Mientras que no existen métodos y aparatos de programas de 50 publicidad/promoción que usen las EPGs, se están demandando siempre formas nuevas y más eficaces de publicitar un producto/programa.

Actualmente, los anuncios en las interfaces de EPG son en su mayor parte simplemente vallas publicitarias. Estas vallas publicitarias están en una zona o ventana separada de la interfaz de EPG. Según se usa en la presente memoria, esas áreas publicitarias separadas se mencionan como ventanas de información. Mientras que muchos de 55 esos carteles publicitarios son imágenes estáticas, algunos de esos anuncios son videoclips que están asociados al

producto o el programa que se esté promocionando. Adicionalmente, algunos de esos carteles publicitarios existentes son interactivos. Por ejemplo, en una publicidad para un próximo programa, el espectador puede estar

capacitado para resaltar la ventana de información que está mostrando el videoclip y activar un temporizador que avise o grabe el programa introduciendo la secuencia apropiada de comandos.

Sin embargo, mostrar simplemente imágenes estáticas o videoclips que estén asociados a un programa, no resulta con frecuencia muy interesante para un espectador. Como tal, los espectadores desarrollan "ceguera banner" debido 5 a que aprenden a ignorar la zona publicitaria de la interfaz de EPG. Con el fin de mitigar este fenómeno, se necesita un método y un aparato más interesantes de publicitar programas en el entorno de EPG.

Adicionalmente a la valla publicitaria citada anteriormente, las interfaces actuales de EPG pueden tener también una ventana de video que presente un programa que se está emitiendo en ese momento. Sin embargo, el programa presentado en la ventana de video de las EPGs existentes corresponde a la celda de programa que está resaltada 10 en la parrilla de planificación de programas. Por ejemplo, si un espectador accede a una interfaz de EPG y mueve el indicador/cursor dentro de la parrilla de planificación de programas con el fin de resaltar una celda que corresponda a un programa que se está emitiendo en ese momento por el canal 2, ese programa (es decir, el canal 2) se mostrará en la ventana de video. En este sentido, el espectador puede usar la interfaz de EPG y la parrilla de planificación de programas como medios para la visión previa de programas que se están emitiendo actualmente. 15 Sin embargo, debido a que el espectador controla la celda que debe resaltar, el espectador también controla la identidad del contenido que se está visualizando en la ventana de video. Esos tipos de interfaces de EPG no pueden servir como medio efectivo de publicidad debido al control del espectador. De ese modo, existe una necesidad de métodos que sean más eficaces y de aparatos para publicitar programas en el entorno de la EPG.

- El documento WO 02/15571 divulga un sistema para presentar publicidad en una guía de programa interactiva. Los 20 datos de publicidad están relacionados con programas previstos para su difusión. La guía electrónica de programas presenta una lista de celdas de programa, cada una de las cuales contiene una opción de programa disponible para su visión, y celdas de publicidad dentro de la lista de celdas de programa. La celda de publicidad se mueve en una primera dirección según se desplaza la lista de celdas de programa. El esquema de desplazamiento de las celdas de publicidad puede estar controlado desde una posición remota mediante transmisión de parámetros para el esquema 25 de desplazamiento desde una cabecera de un sistema de cable hasta los abonados. La publicidad puede contener
- texto, gráficos, animación, u otros componentes multimedia.

El documento US 5.907.323 divulga una televisión interactiva o sistemas de televideo. Los iconos y la información resumida que relacionan específicamente el programa seleccionado por el espectador, son mostrados en el reproductor de video de cada uno de los abonados o espectadores. La información resumida incluye preferiblemente 30 una descripción de texto de la programación y muestra imágenes relacionadas con la programación. La presentación de imágenes incluye una imagen de video o una secuencia de video de múltiples cuadros de, o en relación con, la programación, junto con un segmento de audio asociado.

El documento US 5.940.073 divulga una guía de planificación de programas con regiones de información para presentar información adicional. La guía de programas presenta interactivamente una guía de planificación de 35 programas y mensajes publicitarios o promocionales para productos o programas de manera estática o desplazable. La publicidad puede ser para eventos de programación especial tal como películas de pago por visión, programas actuales o próximos, o para mercancías y servicios o mensajes para el usuario.

El documento WO 00/33576 divulga un sistema para proporcionar noticias, deportes, y servicios de guía local a través de una guía electrónica de programas de un sistema de televisión. La información de planificación de 40 programas se presenta en una primera área de la pantalla a modo de guía de parrilla, y los anuncios se presentan en el panel de ventanas de publicidad en una segunda área de la pantalla. La información de eventos deportivos se presenta tras la actuación sobre el botón de deportes, los titulares de noticias se presentan tras la actuación sobre el botón de noticias, y la información acerca de eventos locales, negocios, servicios y productos se presenta tras la actuación sobre el botón de la ciudad natal.

### 45 **Sumario de la invención**

Conforme a los principios de la invención, se proporciona una interfaz de Guía Electrónica de Programas (EPG) según se define en las reivindicaciones 1-8 anexas, un sistema para publicitar un programa según se define en las reivindicaciones 9-14 anexas, y un método de publicidad según se define en la reivindicación 15 anexa.

### **Breve descripción de los dibujos**

50 La Figura 1 es una vista esquemática de una interfaz de EPG estándar;

La Figura 2 es una representación esquemática de un aparato capacitado para producir la interfaz de EPG de la Figura 1;

La Figura 3 es una vista esquemática de una interfaz de EPG de la presente invención;

La Figura 4 es una representación esquemática de un aparato capacitado para producir la interfaz de EPG de la 55 Figura 3;

La Figura 5 es un diagrama de flujo de alto nivel de un método sobre cómo trabaja el sistema de la presente invención.

#### **Descripción detallada**

Con referencia a la Figura 1, se ha ilustrado una interfaz de EPG **500**. Según se ha ilustrado, la interfaz **500** de Guía 5 Electrónica de Programas (EPG) se visualiza sobre un módulo de visualización **11** y ocupa el área de visualización completa. El módulo de visualización **11** puede ser una televisión, un monitor de ordenador, o cualquier dispositivo similar que sea capaz de presentar imágenes visuales. La interfaz de EPG **500** comprende una parrilla de planificación de programas **530.** La parrilla de planificación de programas **530** es una parrilla de dos dimensiones con el eje horizontal relativo al tiempo y con el eje vertical relativo al canal. La parrilla de planificación de programas

10 **530** incluye una pluralidad de celdas de programa **531,** la cual sirve como lista de programas venideros. Cada celda de programa **531** se refiere a un programa que va a ser transmitido y que por tanto va a estar disponible para su visualización por el canal designado en un horario designado.

La interfaz de EPG **500** comprende además un indicador de posición, ilustrado como cursor **532,** que un espectador puede usar para resaltar (ilustrado mediante barras) y puede realizar ciertas selecciones relativas a la interfaz de 15 EPG **500.** Ésta es la manera en que los espectadores interactúan con, y navegan por, la interfaz de EPG **500**.

Un espectador controla la posición del cursor **532** en el interior de la interfaz de EPG **500** introduciendo comandos direccionales apropiados en el controlador **1125** (Figura 2). El controlador **1125**, aunque se ha ilustrado a modo de control remoto de infrarrojos, puede ser cualquier tipo de dispositivo de introducción de datos convencional, tal como un teclado, un ratón, o cualquier tipo de dispositivo remoto portátil. En esta realización ilustrativa, una vez que el 20 espectador ha resaltado la celda de programa **531** deseada u otra área interactiva de la interfaz de EPG **500**, el

espectador puede acceder a la interfaz asociada o realizar otra función asociada a esa área especifica de la interfaz introduciendo un comando apropiado a través del controlador **1125.** Ésta es la manera en que el espectador puede obtener información más detallada sobre los programas relacionados en las celdas de programa **531,** acceder a las interfaces de búsqueda de EPG, o realizar otras funciones asociadas a una pluralidad de botones interactivos **590-**

25 **599.**

La Figura 2 es una representación esquemática de un aparato capacitado para procesar comandos de usuario y visualizar la interfaz de EPG **500** de la Figura 1. El aparato está capacitado para procesar señales de televisión NTSC analógicas. El aparato de la Figura 2 tiene una primera entrada **1100** para recibir la señal de televisión RF\_IN a frecuencias de RF y una segunda entrada **1102** para recibir la señal de televisión de banda de base ENTRADA DE

- 30 VIDEO. La señal RF\_IN puede ser suministrada desde una fuente tal como una antena o un sistema de cable, mientras que la señal ENTRADA DE VIDEO puede ser suministrada, por ejemplo, mediante un grabador de casetes de video (VCR). El sintonizador **1105** y el procesador de frecuencia intermedia (IF) **1130** (mostrado como PROC de IF) operan de una manera convencional para sintonizar y desmodular una señal de televisión particular que esté incluida en la señal RF\_IN. El procesador de IF **1130** produce la señal de video de banda de base VIDEO que
- 35 representa la porción de programa de video de la señal de televisión sintonizada. El procesador de IF **1130** produce también una señal de audio de banda de base que se acopla a una sección se procesamiento de audio (no representada en la Figura 2) para un procesamiento adicional de audio. Aunque la Figura 2 muestra la entrada **1102** como señal de banda de base, el receptor de televisión podría incluir un segundo sintonizador y procesador de IF similar a las unidades **1105** y **1130** para producir una segunda señal de video de banda de base a partir de la señal 40 de RF\_IN o bien de una segunda fuente de señal de RF.
	- El aparato mostrado en la Figura 2 incluye también un microprocesador principal (µP) **1110** para controlar componentes del receptor de televisión tales como el sintonizador **1105,** una unidad de procesamiento de imagenen-imagen (PIP) **1140,** un procesador de señal de video **1155,** y un modulo de EPG **1160.** Según se usa en la presente memoria, el término "microprocesador" representa varios dispositivos que incluyen, aunque sin limitación,
- 45 los microprocesadores, microordenadores, microcontroladores y controladores. El microprocesador **1110** incluye el procesador de visualización sobre pantalla (OSD) **1117** (mostrado como PROC OSD), el procesador de datos auxiliares **1115** (mostrado como PROC DATOS AUX), y la unidad central de procesamiento (CPU) **1112.** El microprocesador **1110** controla el sistema enviando y recibiendo tanto comandos como datos a través de un bus de datos serie BUS I<sup>2</sup>C, el cual utiliza el protocolo de bus de datos serie I<sup>2</sup>C bien conocido. Más específicamente, la
- 50 CPU **1112** ejecuta programas de control almacenados en una memoria, tal como una EEPROM **1127** mostrada en la Figura 2, en respuesta a comandos proporcionados por un usuario (espectador), por ejemplo a través de un control remoto de IR **1125** y de un receptor de IR **1122.** Por ejemplo, activar una función de "CANAL UP" en el control remoto **1125** provoca que la CPU **1112** envíe un comando de "cambiar canal" junto con datos del canal al sintonizador 1105 a través del BUS I<sup>2</sup>C. Como resultado, el sintonizador 1105 sintoniza el canal especificado en el 55 comando.
- 

La CPU **1112** controla funciones incluidas dentro del µP **1110** a través del bus **1119** interno en el µP **1110.** En particular, la CPU **1112** controla el procesador de datos auxiliares **1115** y el procesador de OSD **1117.** El procesador de datos auxiliares **1115** extrae datos auxiliares tales como datos de EPG desde la señal de video PIPV.

Los datos de EPG que proporcionan información de datos de guía de programas en un formato conocido, se reciben

típicamente sólo por un canal de televisión particular y el receptor de televisión debe sintonizar con ese canal para extraer datos de EPG. Para evitar que la extracción de datos de EPG interfiera con el uso normal del receptor de televisión, la CPU **1112** inicia la extracción de datos de EPG sintonizando el canal particular solamente durante un período de tiempo cuando el receptor de televisión no está normalmente en uso (por ejemplo, a las 2:00 AM). En ese

- 5 momento, la CPU **1112** configura el procesador de datos auxiliares **1115** de tal modo que los datos auxiliares se extraen a partir de intervalos de línea horizontal, tal como la línea 16, que se usan para datos de EPG. La CPU **1112** controla la transferencia de los datos de EPG extraídos, desde el procesador de datos auxiliares **1115**, vía BUS I<sup>2</sup>C, hasta el módulo de EPG **1160.** Un procesador interno al módulo de EPG **1160** formatea y almacena los datos en la memoria en el interior del módulo. En respuesta a la visualización de EPG que se está activando (por ejemplo, un
- 10 espectador que activa una clave particular en un control remoto **1125**), la CPU **1112** transfiere los datos de visualización de EPG formateados desde el módulo de EPG **1160,** vía BUS I<sup>2</sup>C, hasta el procesador de OSD **1117**.

El procesador de OSD **1117** opera de una manera convencional para producir señales de video de R, G y B, OSD\_RGB, que cuando se acoplan a un dispositivo visualizado (no representado), producirán una imagen visualizada que representa información de visualización sobre pantalla conforme a la Figura 1. El procesador de

- 15 OSD **1117** también produce la señal de control Fast-Switch (FSW) que está destinada a controlar un conmutador rápido para insertar señales OSD\_RGB en la señal de salida de video del sistema en los momentos en los que debe visualizarse una presentación en pantalla. Por lo tanto, cuando un usuario habilita las diversas pantallas de interfaz de usuario de la presente invención que van a ser descritas más adelante, el procesador de OSD **1117** produce las señales OSD\_RGB correspondientes que representan la información de visualización en pantalla previamente
- 20 almacenada o programada en la memoria del interior del módulo de EPG **1160.** Por ejemplo, cuando un usuario habilita una EPG, por ejemplo activando un conmutador particular en el control remoto **1125,** la CPU **1112** habilita el procesador de OSD **1117**. En respuesta, el procesador de OSD **1117** produce señales OSD\_RGB que representan la información de datos de guía de programas previamente extraída y almacenada ya en memoria, según se ha discutido con anterioridad. El procesador de OSD **1117** produce también la señal FSW indicadora de cuándo debe 25 ser visualizada la EPG.
- 

El procesador de señal de video (VSP) **1155** realiza funciones convencionales de procesamiento de señal de video, tal como procesamiento de luminancia y de crominancia. Las señales de salida producidas por el VSP **1155** son adecuadas para acoplamiento a un dispositivo de visualización, por ejemplo un cinescopio o dispositivo de LCD (no representado en la Figura 2), para producir una imagen visualizada. El VSP **1155** incluye también un conmutador 30 rápido para acoplar señales producidas por el procesador de OSD **1117** a la trayectoria de paso de la señal de video de salida en momentos en los que deben incluirse gráficos y/o textos en la imagen visualizada. El conmutador rápido está controlado por la señal FSW de control, la cual se genera mediante el procesador de OSD **1117** en el microprocesador principal **1110** en los momentos en los que el texto y/o los gráficos van a ser visualizados.

La señal de entrada para el VSP **1155** es la señal PIPV que se presenta a la salida por el procesador de imagen-en-35 imagen (PIP) **1140.** Cuando un usuario activa el modo PIP, la señal PIPV representa una gran imagen (pix grande) en la que está inserta una pequeña imagen (pix pequeña). Cuando el modo PIP está inactivo, la señal PIPV representa justamente la pix grande, es decir, no se ha incluido ninguna señal pix pequeña en la señal PIPV. El procesador de PIP **1140** proporciona la funcionalidad descrita de una manera convencional, usando funciones incluidas en la unidad **1140** tal como un conmutador de video, un convertidor analógico-digital (ADC), una RAM, y un 40 convertidor digital-analógico (DAC).

Según se ha mencionado con anterioridad, los datos de visualización incluidos en la visualización de EPG se producen mediante el procesador de OSD **1117** y son incluidos en la señal de salida mediante el VSP **1155** en respuesta a la señal de conmutación rápida FSW. Cuando el controlador **1110** detecta activación de la visualización de EPG, por ejemplo cuando un usuario presiona una tecla apropiada en el control remoto **1125,** el µP **1110** provoca

- 45 que el procesador de OSD **1117** produzca la visualización de EPG usando información tal como datos de guía de programas a partir del módulo de EPG **1160.** El µP **1110** provoca que el VSP **1155** combine los datos de visualización de EPG procedentes del procesador de OSD **1117** y la señal de la imagen de video en respuesta a la señal FSW, para generar una visualización que incluya la EPG. La EPG puede ocupar toda, o solamente una parte de, el área de visualización.
- 50 Cuando está activa la visualización de EPG, el controlador **1110** ejecuta un programa de control de EPG almacenado en una EEPROM **1127.** El programa de control monitoriza la ubicación de un indicador de posición, tal como un cursor y/o realzado, en la visualización de EPG. Un usuario controla la ubicación del indicador de posición usando teclas de dirección y selección del control remoto **1125.** Alternativamente, el sistema podría incluir un dispositivo de ratón. El µP **1110** detecta la activación de un dispositivo de selección, tal como al hacer click sobre un
- 55 botón de ratón, y evalúa la información de ubicación actual del cursor junto con los datos de EPG que se están visualizando para determinar la función deseada, por ejemplo, sintonización de un programa particular. El µP **1110** activa a continuación la acción de control asociada a la función seleccionada.

El proceso y la visualización de una guía de programas conforme a la invención puede ser implementado usando una combinación de software y hardware. Por ejemplo, con referencia a la Figura 1, la visualización de una EPG 60 puede ser implementada mediante software en una memoria tal como la EEPROM **1127.** Activar una EPG, por

ejemplo, cuando un usuario presiona un botón relacionado con EPG en el control remoto **1125,** provoca que la CPU **1112** ejecute la rutina de software de EPG. Como parte de generación de una visualización de EPG, la CPU **1112** accede también a los datos y los gráficos de EPG que puedan estar almacenados en el módulo de EPG **1160** a través del bus I<sup>2</sup>C. Bajo el control de la rutina de software de EPG almacenada en la EEPROM **1127,** la CPU **1112**

- 5 habilita el procesador de OSD **1117,** el cual formatea los datos de EPG según una forma adecuada para producir una OSD que representa los datos y los gráficos de EPG. Los datos de OSD producidos por el procesador de OSD **1117** se acoplan al procesador de señal de video (VSP) **1155** a través de líneas de señal OSD\_RGB. Una conmutación rápida en el VSP **1155** acopla en la EPG datos de OSD a la salida del VSP **1155** bajo el control de la señal FSW. Es decir, la rutina de software que está ejecutando la CPU **1112** determina cuándo deben ser 10 visualizados los datos de EPG (por ejemplo, qué porción de la visualización) y establece la señal FSW en el estado
- apropiado para causar la conmutación rápida que acople los datos de EPG a la salida del VSP **1155.**

Un ejemplo de realización de las funcionalidades del sistema mostrado en la Figura 2 que han sido descritas, comprende hasta ahora un microprocesador ST9296 fabricado por SGS-Thomson Microelectronics para proporcionar las funciones asociadas al µP **1110;** un procesador de imagen en imagen M65616 fabricado por 15 Mitsubishi para proporcionar la funcionalidad básica PIP descrita, asociada al procesador de PIP **1140**; y un procesador de señal de video LA7612 fabricado por Sanyo para proporcionar las funciones del VSP **1155**.

La Figura 3 ilustra una representación esquemática del sistema **300** según los principios de la invención. El sistema **300** comprende un módulo de visualización **310.** El módulo de visualización **310** puede ser una televisión, un monitor de ordenador, o cualquier otro dispositivo capacitado para la presentación de imágenes gráficas. En la ilustración, se 20 visualiza la interfaz de EPG **320** en el área de visualización completa del módulo de visualización **310**.

La interfaz de EPG **320** comprende una ventana de video **330,** ventanas de información **331, 332,** una parrilla de planificación de programas **340,** botones de comando de usuario **350, 351, 352,** y una barra de menú de interfaz **360.** La parrilla de planificación de programas **340** es una parrilla de dos dimensiones que tiene el tiempo en el eje horizontal y el canal en el eje vertical. La parrilla de planificación de programas **340** comprende una pluralidad de

25 celdas de programa **341.** Cada celda de programa **341** corresponde a un programa que se está mostrando por un canal particular en un momento específico. Como tal, la parrilla de planificación de programas **340** actúa como un listado/guía en pantalla de todos los programas que van a ser mostrados en los canales listados dentro de la franja de tiempo de EPG. Según se usa en la presente memoria, un programa puede ser cualquier tipo de programa que se muestre en una televisión o en un módulo de visualización similar. Ejemplos de programas incluyen los 30 espectáculos de televisión, películas, noticiarios, trasmisiones de eventos deportivos, y transmisiones de eventos.

Un espectador accede a una interfaz de EPG **320** mediante la introducción de un comando apropiado (es decir, un comando de "Visualizar EPG") a través de un control remoto **410** (Figura 4). En la realización ilustrada, el control remoto **410** es un control remoto de infrarrojos. Sin embargo, el control remoto **410** puede ser cualquier tipo de dispositivo de introducción de datos, incluyendo un teclado, ratón, u otro tipo de controlador portátil. Tales 35 dispositivos son bien conocidos en el estado de la técnica. Tras la introducción de un comando de "Visualizar EPG", el contenido que está siendo visualizado en el área de visualización del módulo de visualización **310** se sustituye por la interfaz de EPG **320**.

Una vez que se ha visualizado la interfaz de EPG **320,** el espectador puede interactuar con, y navegar por, la interfaz de EPG **320** por medio del control remoto **410.** Esta interacción es posible por el uso de un indicador de 40 posición, ilustrado como cursor **370.** Alternativamente, el indicador de posición puede ser una flecha de un puntero, tal como el usado convencionalmente con un ratón en un entorno de interfaz de ordenador. Introduciendo comandos direccionales a través del control remoto **410,** el espectador puede controlar el movimiento y la posición del cursor **370** en el interior de la interfaz de EPG **320.** Cuando el espectador posiciona el cursor **370** sobre un área particular

de la interfaz de EPG **320,** por ejemplo una celda de programa **341,** esa área de la interfaz resulta "resaltada". Un 45 área "resaltada" ha sido ilustrada en la Figura 3 a modo de área rayada. Moviendo el cursor y resaltando diferentes áreas de la interfaz de EPG **320,** el espectador puede llevar a cabo funciones que estén asociadas a esa área particular introduciendo una "Selección" u otro comando a través del control remoto **410**.

Adicionalmente, el espectador puede realizar funciones asociadas a celdas de programa **341** seleccionando uno de los comandos asociados a los botones de comandos de entrada **350-352.** Por ejemplo, si tras resaltar una celda de 50 programa **341** que corresponda a un próximo programa, el espectador decide que desea grabar automáticamente ese programa, éste puede introducir el comando apropiado o una secuencia de comandos en el control remoto **410.** Los métodos y los aparatos para llevar a cabo estas funciones son bien conocidos en el estado de la técnica.

Según se ha mencionado con anterioridad, la interfaz de EPG **320** comprende la ventana de video **330.** Según se desplaza el espectador por la parrilla de planificación de programas **340** con el cursor **370** para un programa 55 deseado, el cursor **370** resaltará la célula de programa **341** sobre la que el espectador posicione el cursor **370.** La interfaz de EPG **320** está diseñada de modo que después de que una celda de programa particular **341** haya sido resaltada, el programa asociado a la celda de programa **341** resaltada se visualiza sobre la ventana de video **330.** Por ejemplo, en la realización ilustrada, el espectador ha posicionado el cursor **370** de modo que resalta la celda de programa **341** correspondiente a "Tiempo Estelar en Vivo", el cual se muestra sobre ABC desde las 9:00-9:30 PM.

Como tal, el canal ABC (es decir, Tiempo Estelar en Vivo) se sintonizará en, y se visualizará dentro de, la ventana de video **330.** Además, cuando se resalta una celda de programa **341** particular, el audio asociado a ese programa puede ser reproducido sobre altavoces **600** (Figura 4).

- La ventana de video **330** comprende también sobreimpresión de logotipos **380.** La sobreimpresión de logotipos **380** 5 es una representación gráfica del logotipo de un canal, la cual está estratificada en la parte superior de la ventana de video **330** de modo que el espectador puede ver el programa que está siendo visualizado en la ventana de video **330.** El logotipo exacto que se está visualizando como sobreimpresión de logotipo **380** es el logotipo correspondiente al canal resaltado cuyo contenido se está visualizando en la ventana de video **330.** En el ejemplo anterior, el logotipo de "ABC" se podrá sobreimprimir sobre la visualización de "Tiempo Estelar en Vivo" en la ventana de video **330.**
- 10 Mientras que la sobreimpresión del logotipo **380** ha sido ilustrada como la esquina inferior derecha de la ventana de video **330,** no hay limitaciones sobre su ubicación, y la sobreimpresión de logotipo **380** puede ser posicionada en cualquier parte del interior de la ventana de video **330**.

Puesto que el espectador puede determinar el contenido del programa que se está visualizando en la ventana de video **330** realzando una celda de programa **341** deseada, el espectador controla la identidad del contenido del 15 programa visualizado en la ventana de video **330.** Debido a este control del espectador, la ventana de video **330** no es un medio eficaz de publicidad.

Las ventanas de información **331, 332** presentan, cada una de ellas, un programa que está actualmente disponible para su visión por uno de los canales relacionados en la parrilla de planificación de programas **340.** En la representación, el programa que se está emitiendo por FOX se visualiza en la ventana de información **331** mientras

- 20 que el programa que se está emitiendo por ESPN se visualiza en la ventana de información **332.** Más específicamente, suponiendo que la hora actual sea las 9:00 PM, en la realización ilustrada, NASCAR podría ser visualizada en la ventana de información **331** mientras que Fútbol Colegial podría ser visualizado en la ventana de información **332.** De esta manera, cuando el espectador accede a la interfaz de EPG **320** para encontrar un programa deseado para ver, el espectador verá que los programas NASCAR y Fútbol Colegial se están visualizando
- 25 en las ventanas de información **331, 332.** Como tales, los programas actúan como publicidad por sí mismos capturando la atención del espectador. A diferencia con la ventana de video **330,** el espectador no tiene ningún control sobre lo que estando actualmente disponible para visionar programas (es decir, el canal) se visualizará en las ventanas de información **331, 332.** El programa que va a ser visualizado en cada una de las ventanas de información **331, 332** lo selecciona el proveedor de cabecera que proporciona la señal de datos de EPG (es decir, la
- 30 fuente de señal de EPG (Figura 4)). Al igual que con la ventana de video **330,** las ventanas de información **331, 332** comprenden sobreimpresiones de logotipos **381, 382,** respectivamente. Las sobreimpresiones de logotipos **380, 381** operan de la misma manera que la sobreimpresión de logotipo **380** pero con respecto a los programas (es decir, el canal que se están visualizando en las ventanas de información.
- El espectador puede mover el cursor **370** por el interior de la interfaz de EPG **320** a efectos de resaltar cualquiera de 35 las ventanas de información **331, 332.** Cuando el espectador resalta una de las ventanas de información **331, 332** se puede reproducir el audio correspondiente a la ventana de información resaltada, sobre altavoces **600** (Figura 4), o con otro medio adecuado para producir audio

Una vez que se ha resaltado una ventana de información **331** ó **332,** un espectador puede sintonizar automáticamente el canal cuyo programa se está visualizando en el mismo introduciendo un comando apropiado, tal 40 como un comando de "Seleccionar", en el control remoto **410** (Figura 4). Una vez que un espectador ha introducido este comando, el área de visualización del módulo de visualización **310** se sintoniza en el canal asociado al programa visualizado en una ventana de información. Como tal, la visualización de la interfaz de EPG **320** será sustituida por la visualización del programa.

- La Figura 4 ilustra una representación esquemática simplificada de un aparato capacitado para producir la interfaz 45 de EPG de la Figura 3, que tiene la funcionalidad discutida con anterioridad. Los elementos de la Figura 4, y su correspondiente discusión que sigue, están enfocados sobre aspectos que son necesarios para implementar los aspectos inventivos de la interfaz de EPG de la Figura 3. Como tal, en vista de la descripción relativa a la Figura 4, un experto en la materia podrá apreciar cómo modificar el hardware y el software de la Figura 2 para producir la interfaz de EPG de la Figura 3 que tiene los aspectos funcionales discutidos con anterioridad.
- 50 Con la generación de la interfaz de EPG de la Figura 3, la fuente de señal de programa **700** genera y transmite señales de programa al servidor de video **720.** El método y los medios mediante los que transmite la fuente de señal de programa **700** señales de programa al servidor de video **720** incluyen señales de transmisión tradicionales, líneas de cable y satélites. El servidor de video **720** recibe también una señal de datos de EPG desde la fuente de señal de EPG **710.** Los datos de EPG transmitidos por la fuente de señal de EPG **710** incluyen datos necesarios para 55 implementar los aspectos gráficos y funcionales de la interfaz de EPG **320.** Los métodos de transmisión de datos son habituales en el estado de la técnica y pueden ser transmitidos por medio de cualquiera de los métodos

mencionados en relación con las señales de programa.

Una vez que el servidor de video **720** recibe la señal de programa y la correspondiente señal de datos de EPG, el servidor de video **720** transmite esta información a la entrada de señal **740** por medio del canal de comunicaciones

de programa **730.** El canal de comunicaciones de programa puede ser un cable coaxial, un cable de fibra óptica, una señal de transmisión, o un satélite. La entrada de señal **740** está situada en el propio aparato de producción de EPG, el cual puede ser construido en un módulo de visualización **310** o puede ser una caja separada acoplada operativamente al módulo de visualización **310**.

- 5 La entrada de señal **740** puede ser un dispositivo de cualquier tipo capacitado para recibir y transmitir además programas y otras señales de datos. La realización exacta de la entrada de señal **740** depende del tipo de canal de comunicación de programa **730** que se esté usando. La entrada de señal **740** puede ser cualquier tipo de puerto o antena que sea mecánicamente y/o eléctricamente compatible con el canal de comunicaciones de programa **730** específico que se use. Una vez que la entrada de señal **740** recibe la señal de programa y los datos de EPG, esta
- 10 información se transmite a un cortador de información de EPG **750** y al enrutador de información de señal **760.** El cortador de información de EPG **750** separa a continuación los datos de EPG de la señal de programa, y pasa los datos de EPG al almacén de datos de EPG **770.** El almacén de datos de EPG **770** puede ser cualquier tipo de dispositivo de memoria no volátil convencional. El enrutador de información de señal **760** recibe la señal de programa, y pasa la parte de información de video al gestor de procesamiento de audio/video **780.** El gestor de
- 15 procesamiento de audio/video **780** procesa el audio y lo envía a los altavoces **600** para que lo escuche el usuario. El gestor de procesamiento de audio/video **780** usa paquetes de información de canal de publicidad (Info de Public) recibidos desde el almacén de datos de EPG **770** para determinar los programas a sintonizar usando los sintonizadores **610, 620** y **630.** La Info de Public incluye una información de configuración de prioridad de publicidad y forma parte de los datos de EPG recibidos. En esta realización ilustrativa, el video del sintonizador **610** se sintoniza
- 20 y se visualiza en la ventana de video **330.** Las señales de video procedentes de los sintonizadores **620** y **630** se visualizan en ventanas de información **331** y **332**, respectivamente. El generador de gráficos de OSD de EPG **790** procesa los listados de EPG y los combina con gráficos pre-almacenados para sobreimprimir una interfaz de EPG **320** en la parte superior de la ventana de video **330,** y en las ventanas de video **331, 332** para completar la EPG. Si un paquete de información de canal de publicidad indica una prioridad para la visualización de un programa como
- 25 publicidad, entonces no se genera ningún gráfico de OSD, tal como los gráficos de publicidad estática, en la ubicación (por ejemplo, **331, 332**) que crea el efecto de "ventana de corte" para permitir que el video sintonizado sea visualizado a través de OSD. Si un paquete de información de canal de publicidad no indica ninguna prioridad para visualizar un programa como publicidad (es decir, una publicidad de "valla" estática tiene prioridad para ser visualizada), entonces el gráfico de publicidad estática se genera en la ubicación (por ejemplo, **331, 332**)
- 30 oscureciendo a propósito cualquier video de sintonizador por debajo del mismo. Los aspectos de prioridad sobre si debe mostrar una publicidad estática o un programa como publicidad, están contenidos en la Info de Public dentro de los Listados de EPG que están almacenados en el Almacén de Datos de EPG **770.** La Info de Public contiene una lista de publicidades (vallas estáticas o programas) y sus normas de visualización (publicidades de valla estática o de programa, hora del día y duración para mostrar una publicidad, una secuencia de cuándo mostrarlas y en qué
- 35 orden, si se ha de mostrar o no una valla o programa particular cuando se resalta una celda o ventana particular). La Info de Public se crea y se inserta en la señal de datos de EPG en el extremo de cabecera y se almacena localmente en cada Almacén de Datos de EPG de cada unidad de recepción. Los aspectos de prioridad de Info de Public se determinan por parte de la compañía de tecnología de EPG según se vea influenciada por sus contratos financieros con los anunciantes y los organismos de radiodifusión.
- 40 La Figura 5 es un diagrama de flujo de alto nivel de un ejemplo de método de operar un sistema conforme a los principios de la invención. La Figura 5 se explica con referencia al aparato de la Figura 4 y a la interfaz de EPG de la Figura 3. Inicialmente, un espectador introduce un comando de entrada en un control remoto de infrarrojos **410** para que el aparato genere la interfaz de EPG **320.** El aparato recibe este comando de infrarrojos, completando la etapa **800.** A continuación se genera la interfaz de EPG de la Figura 3, completando la etapa **810.** Una vez que la interfaz
- 45 de EPG se ha generado, un procesador del aparato programado apropiadamente busca el almacén de datos de EPG **770** para ver si existe la información de publicidad, completando la etapa **820.** Si no existe ninguna información de publicidad, se recuperan "publics enlatadas" desde una memoria permanente y se visualizan en las ventanas de información **331, 332,** completando la etapa **830.** El procesador buscará de forma continuada el almacén de datos de EPG **770** para nueva información de publicidad. Si no existe información de publicidad en el almacén de datos de
- 50 EPG **770,** estos datos serán evaluados por el procesador a efectos de determinar la prioridad de las public, completando la etapa **840.** La prioridad de las publics está controlada por el extremo de cabecera (es decir, la fuente de señal de EPG **710**) y los datos de prioridad correspondientes están incluidos en los datos que se transmiten a partir de la misma.
- Una vez que se ha determinado la prioridad, el procesador evalúa la información de publicidad para determinar si la 55 información se refiere a publicidad estática o a una public de un programa que se está emitiendo. Si la información de publicidad se refiere a una public estática, los datos se transmiten directamente al generador de gráfico de EPG **790,** completando la etapa **850.** Estos datos serán procesados a continuación por el generador de gráfico de EPG **790,** y la publicidad estática será visualizada en la ventana de información **331** ó **332** apropiada, completando la etapa **860.** Si la información de publicidad se refiere a un programa que se está emitiendo actualmente, la 60 información de sintonización de canal de public se envía al sintonizador **620** ó **630** apropiado, completando la etapa **870.** Dependiendo del sintonizador **620** ó **630** al que se envíen los datos, la ventana de información **331** ó **332** se

La discusión que antecede divulga y describe solamente ejemplos de realizaciones de la presente invención. Como comprenderán los expertos en la materia, la invención puede ser materializada de otras maneras específicas sin apartarse del espíritu o de las características esenciales de la misma. Por consiguiente, la descripción de la presente invención se entiende como ilustrativa, y no como limitativa, del alcance de la invención el cual se define en las 5 reivindicaciones que siguen.

#### **REIVINDICACIONES**

1.- Una interfaz de guía electrónica de programas (500; 320) sobre un visualizador (11) en un sistema de visualización, que comprende:

una primera porción (340) para visualizar información relativa a una pluralidad de programas actualmente 5 disponibles para su visión;

una segunda porción (331; 332) para visualizar el contenido de video de uno de los programas actualmente disponibles para su visión por un canal, y

en donde el contenido de video visualizado sobre la segunda porción (331; 332) lo selecciona un proveedor de cabecera y no un espectador, y el contenido de audio asociado al contenido de video visualizado en la segunda 10 porción se visualiza en respuesta a que el espectador resalta la segunda porción (331; 332) con un indicador de posición, y el canal asociado al contenido de video visualizado en la segunda porción sustituye automáticamente a la interfaz de guía electrónica de programas (500; 320) en el visualizador en respuesta a la introducción de un comando apropiado por parte del espectador mientras esté resaltada la segunda porción (331; 332).

2.- La interfaz de guía electrónica de programas (500; 320) de la reivindicación 1, en donde el contenido de video 15 visualizado sobre la segunda porción (331; 332) se selecciona según una configuración determinada por el proveedor de cabecera.

3.- La interfaz de guía electrónica de programas (500; 320) de la reivindicación 2, en donde, cuando la configuración indica una prioridad para una publicidad estática, la publicidad estática se visualiza sobre la segunda porción (331; 332).

20 4.- La interfaz de guía electrónica de programas (500; 320) de la reivindicación 1, en donde la primera porción (340) comprende una parrilla de planificación de programas que comprende celdas de programa.

5.- La interfaz de guía electrónica de programas (500; 320) de la reivindicación 4, en donde la parrilla de planificación de programas (530) ocupa un área más grande de la interfaz de guía electrónica de programas que la segunda porción (331; 332).

25 6.- La interfaz de guía electrónica de programas (500; 320) de la reivindicación 4, en donde ésta comprende además una ventana de video (330) para visualizar el contenido de video de un programa correspondiente a una celda de programa seleccionada por el espectador.

7.- La interfaz de guía electrónica de programas (500; 320) de la reivindicación 1, en donde cada uno de los programas se selecciona a partir de un grupo consistente en un espectáculo de televisión, una película, un noticiario, 30 una transmisión de un evento deportivo, o una transmisión de un evento.

8.- La interfaz de guía electrónica de programas (500; 320) de la reivindicación 1, en donde la segunda porción (331; 332) se sobreimprime con un logo de canal.

9.- Un sistema para publicitar un programa, que comprende:

un módulo de visualización (11) que comprende un área de visualización, y

- 35 una interfaz de guía electrónica de programas (500; 320) visualizada sobre el área de visualización y que comprende una ventana de información (340) para visualizar información relativa a una pluralidad de programas actualmente disponibles para su visión; una ventana de información (331; 332) que presenta un contenido de video de un programa que está actualmente disponible para su visualización por un canal, y
- en donde el contenido de video visualizado en la ventana de información (331; 332) lo selecciona un proveedor de 40 cabecera y no un espectador, y el contenido de audio asociado al contenido de video visualizado en la ventana de información (331; 332) se reproduce en respuesta a que el espectador resalta la ventana de información con un indicador de posición, y el canal asociado al contenido de video visualizado en la ventana de información sustituye automáticamente a la interfaz de guía electrónica de programas (500; 320) sobre el área de visualización en respuesta a la introducción de un comando apropiado por parte del espectador mientras esté resaltada la ventana de 45 información (331; 332).

10.- El sistema de la reivindicación 9, en donde el módulo de visualización (11) se selecciona a partir de un grupo consistente en una televisión y un monitor de ordenador.

11.- El sistema de la reivindicación 9, en donde la interfaz de guía electrónica de programas (331; 332) incluye una parrilla de planificación de programas (530) que comprende celdas de programa.

50 12.- El sistema de la reivindicación 11, en donde la interfaz de guía electrónica de programas comprende un indicador de posición que se usa para resaltar las celdas de programa o la ventana de información (330; 331; 332).

13.- El sistema de la reivindicación 11, en donde la parrilla de planificación de programas (530) ocupa un área más grande de la interfaz de guía electrónica de programas (500; 320) que la ventana de información (330; 331; 332).

14.- El sistema de la reivindicación 11, en donde la interfaz de guía electrónica de programas comprende una ventana de video (330) que presenta el contenido de video de un programa correspondiente a una celda de 5 programa resaltada.

15.- Un método de publicidad, que comprende las etapas de:

proporcionar una interfaz de guía electrónica de programas (500; 320) que comprende:

visualizar sobre una ventana de información (340), información relacionada con una pluralidad de programas actualmente disponibles para su visión;

10 visualizar sobre una ventana de información adicional (331; 332) el contenido de video de un programa que está actualmente disponible por un canal;

en donde el contenido de video visualizado sobre la ventana de información lo selecciona un proveedor de cabecera y no un espectador;

reproducir un contenido de audio asociado al contenido de video visualizado en la ventana de información (331; 332) 15 en respuesta a que el espectador resalte la ventana de información con un indicador de posición, y

sustituir automáticamente la interfaz de guía electrónica de programas (500; 320) con el canal asociado al contenido de video visualizado en la ventana de información (331; 332) en respuesta a la introducción de un comando apropiado por parte del espectador mientras la ventana de información esté resaltada.

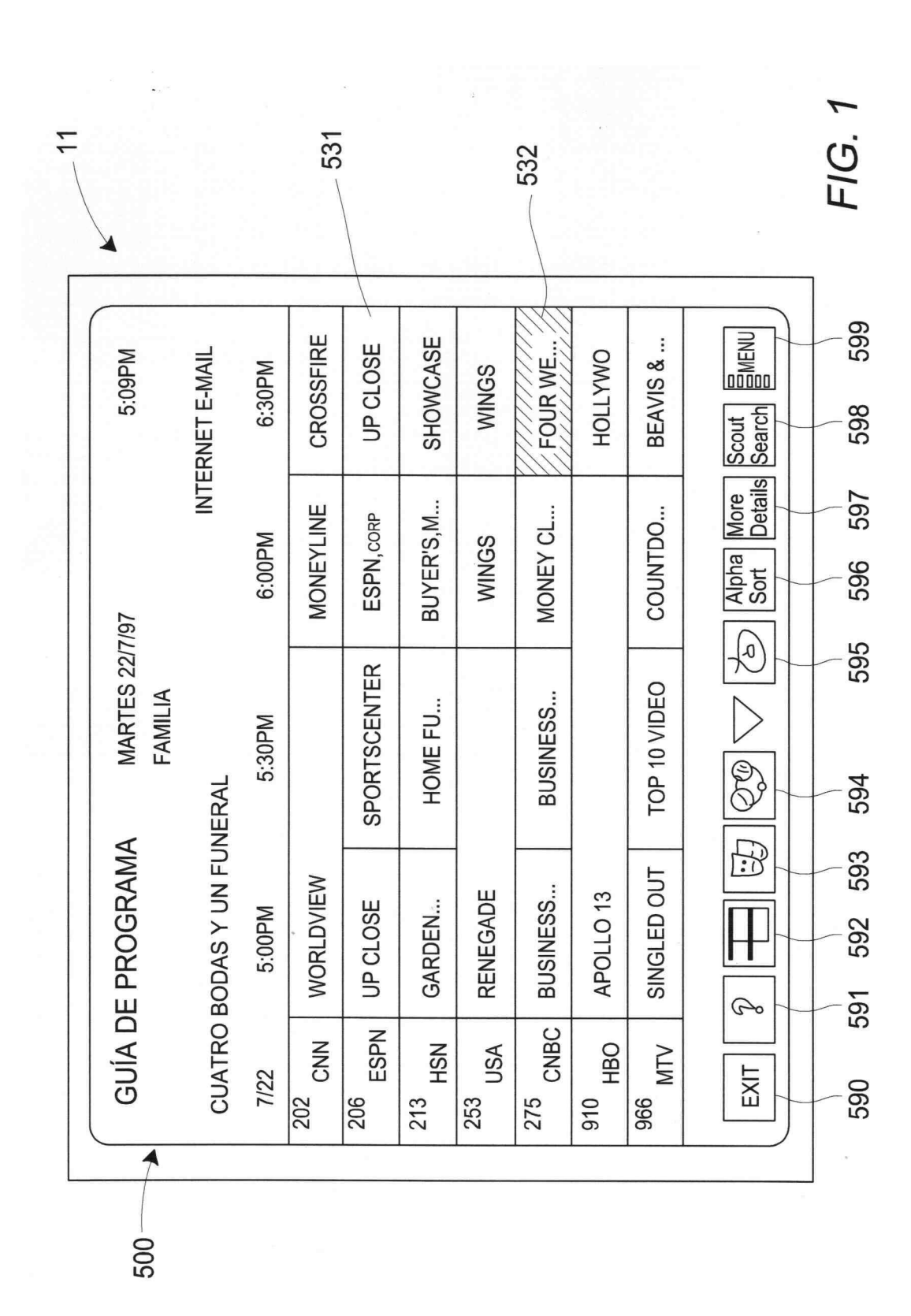

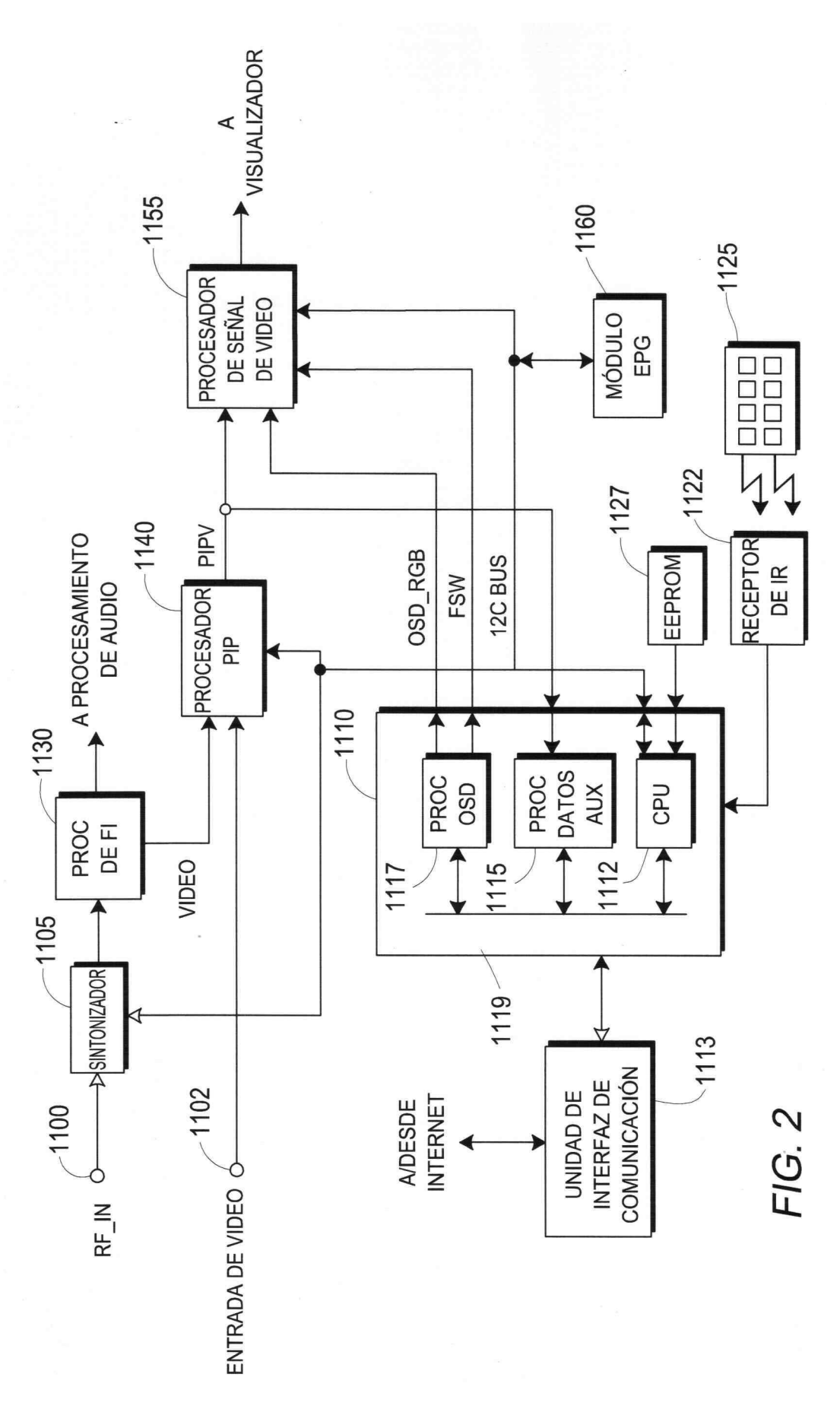

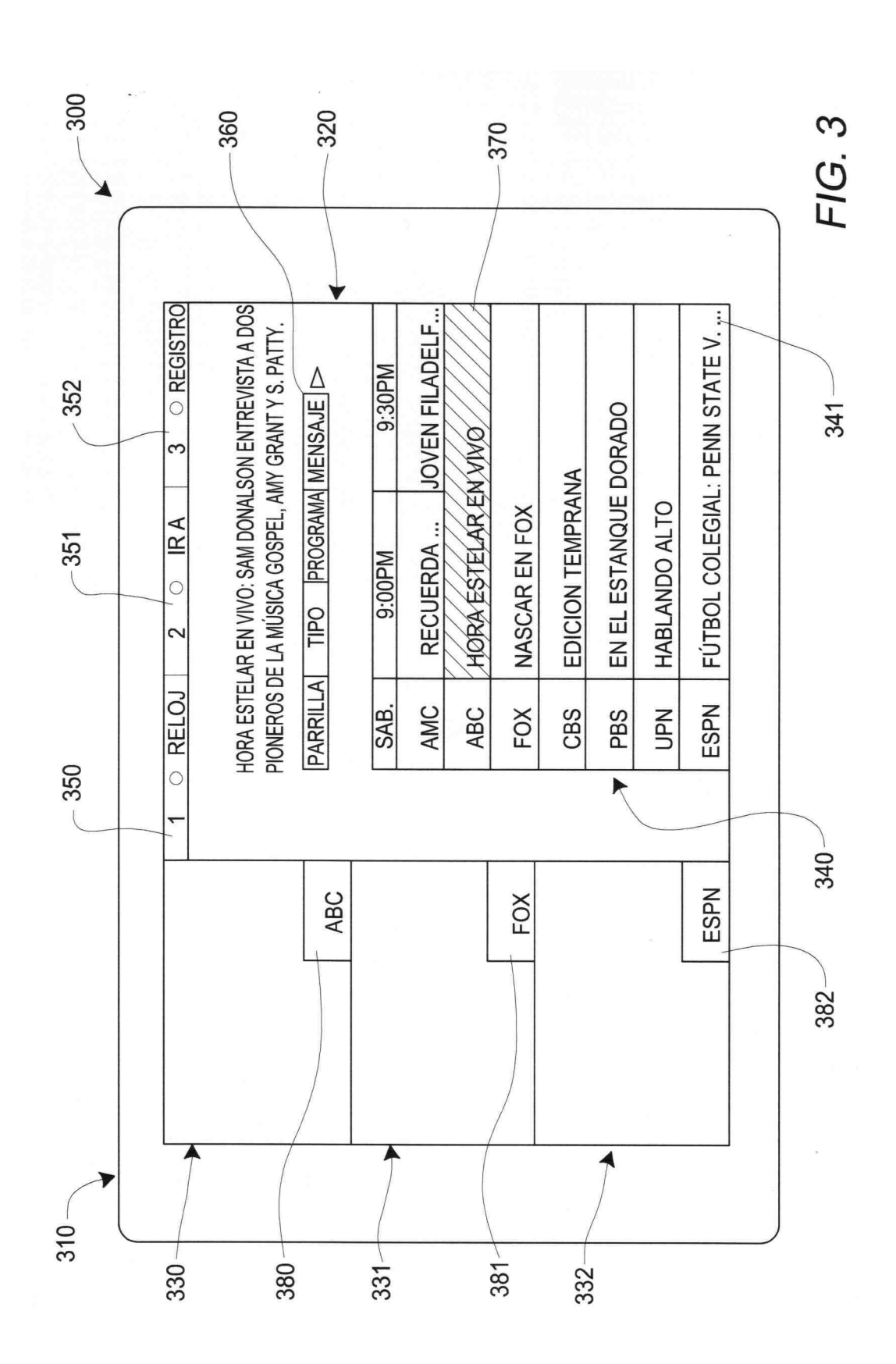

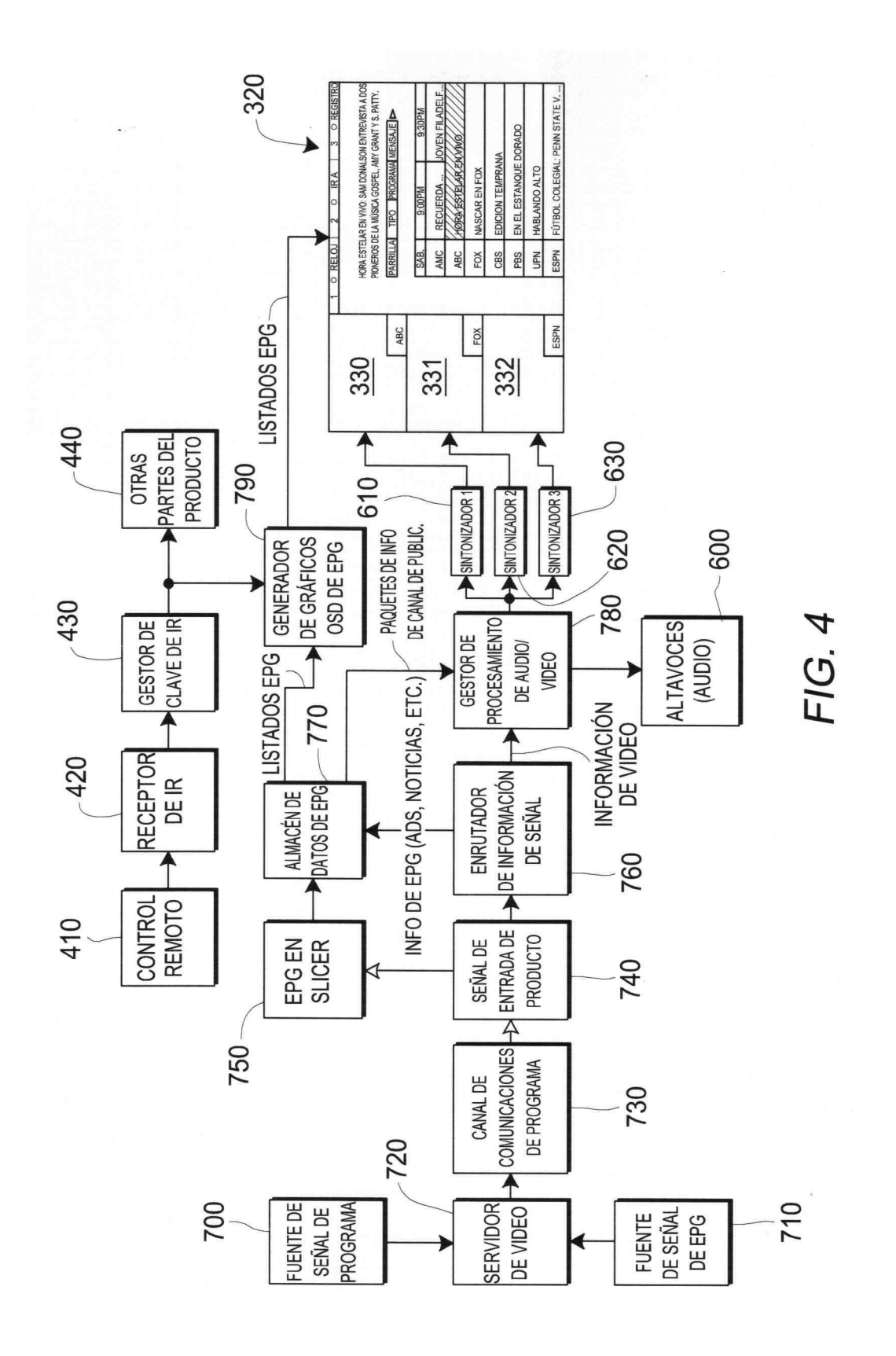

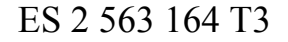

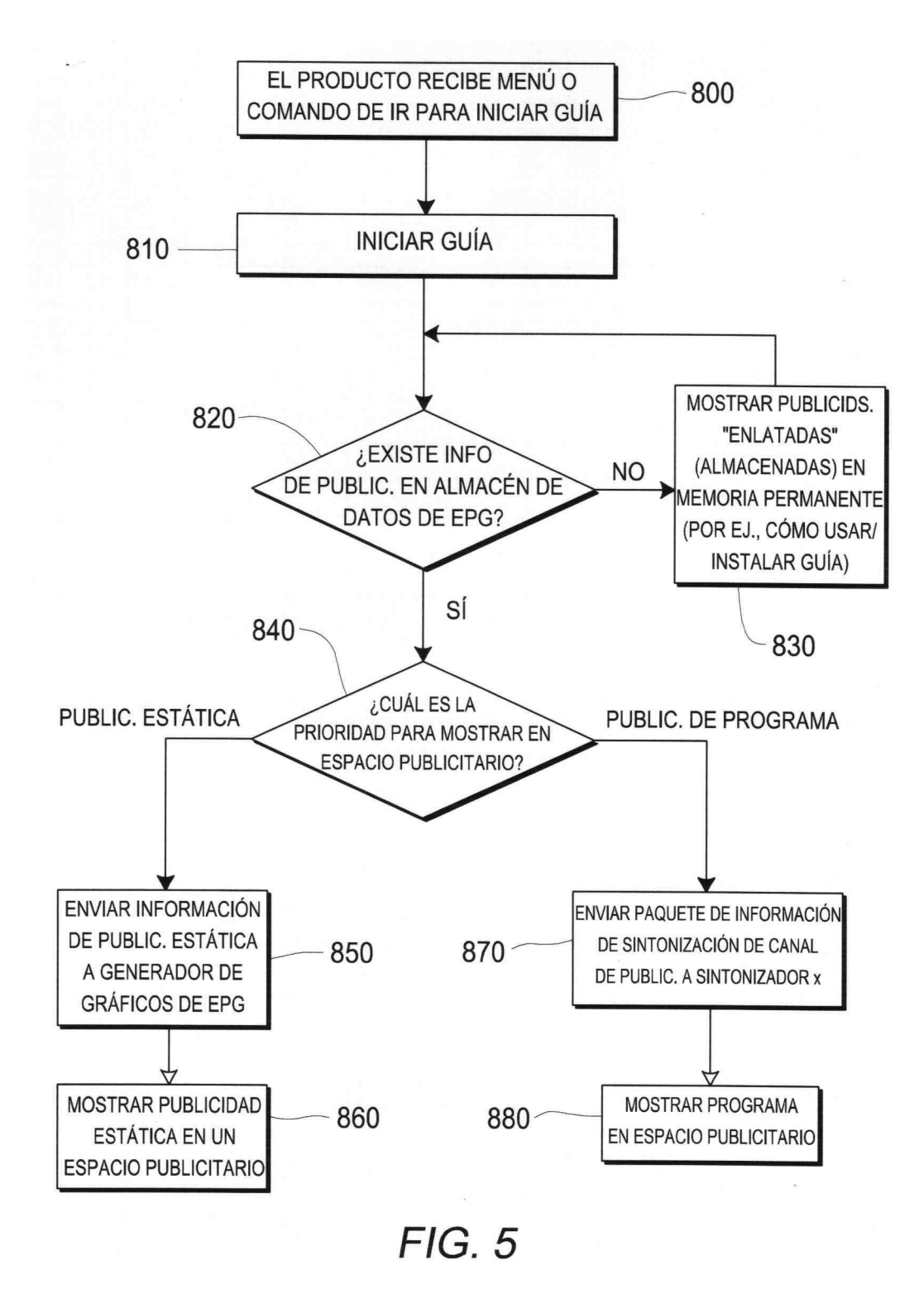